# **TFT LCD COLOR MONITOR OPERATION MANUAL**

# **Mode 1**

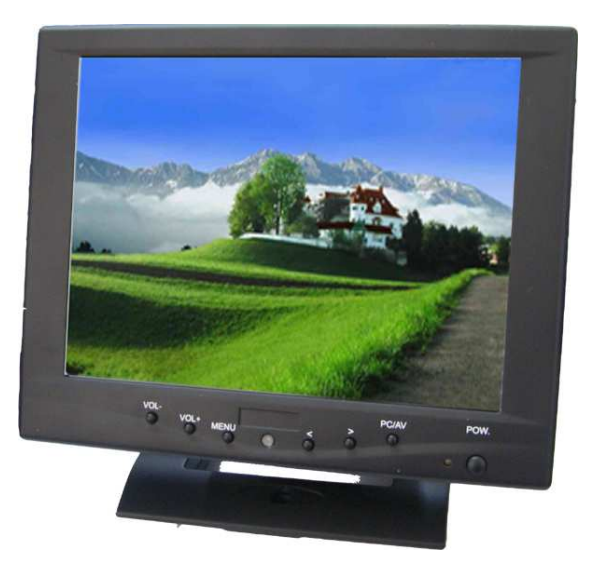

### **Mode 2**

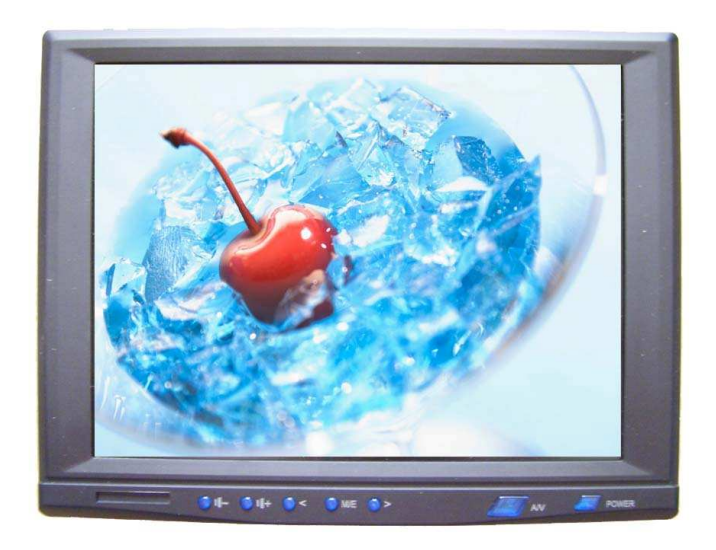

### **Mode 3**

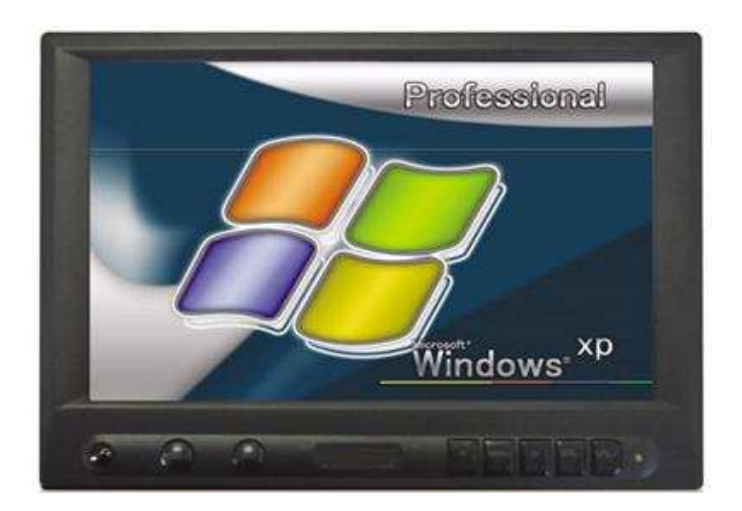

# **DEAR CUSTOMERS**

Thanks you for purchasing 8"TFT COLOR MONITOR, We hope that you will have the enjoyment of your new mini color TFT LCD.

# **SAFEGUARDS AND PRECAUTIONS**

- 1、Please adopt the matched home AC power adapter.
- 2、Do not remove the rear panel of this product. If in need of service, please call a qualified technician.
- 3、Keep away form strong light while using this product so as to obtain the clearest and the most colorful picture.
- 4、Do not seriously impact or drop the product onto the ground.
- 5、Don't use chemical solutions to clean this TFT LCD set.Please simply wipe with a clean soft cloth to keep the brightness of the surface.

# **CONTENTS**

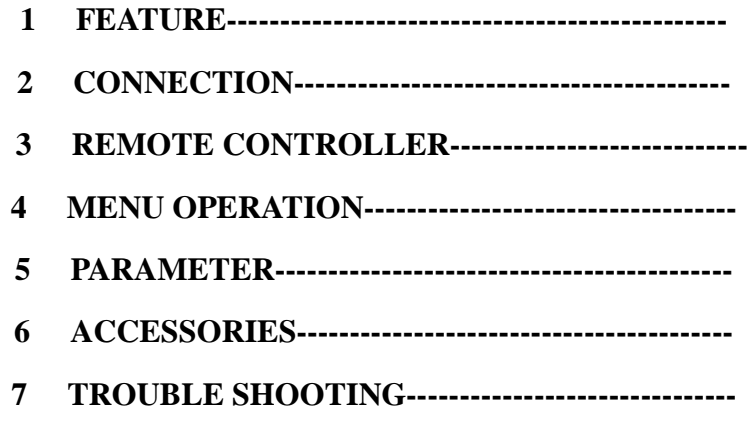

### 1、 **FEATURE**

**Mode 1** 

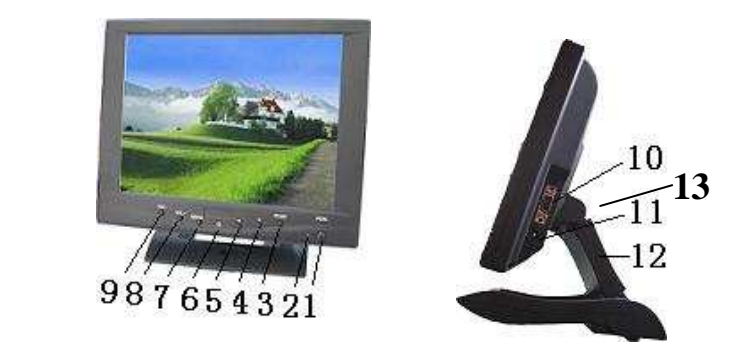

- 1. POWER .: ON/OFF
- 2. Indication Light for power supply: Red light means stand by ,Green light means to work.
- 3. PC/AV: VGA, AV switch.
- 4.  $\geq$  : Program selection key or using to select function in OSD.
- 5.  $\leq$  : Program selection key or using to select function in OSD.
- 6. IR Sensor
- 7. MENU: Display MENU key;
- 8. VOL+: Volume up or using to adjust the number of selected function in OSD.
- 9. VOL-: Volume down or using to adjust the number of selected function in OSD.
- 10. 14P SKS cable input jack
- 11. 12V power input jack
- 12. Folding Bracket
- 13. Touch pen

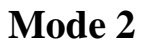

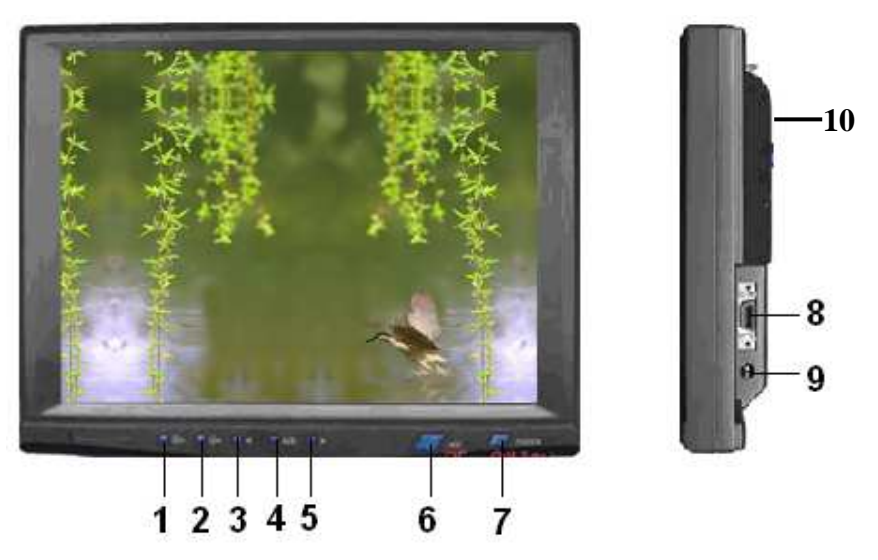

- 1. -: Volume down key or used to move cursor down in OSD mode
- 2.  $+$ : Volume up key or used to move the cursor up in OSD mode
- 3. <: Program selection key or used to select function in OSD mode
- 4. M/E:Display MENU key
- $5.$  > : Program selection key or used to select function in OSD mode
- 6. A/V:VGA, AV switch
- 7. POWER: ON/OFF
- 8. 14P SKS input jack
- 9. DC 12V input jack
- 10. Touch pen

#### **Mode 3**

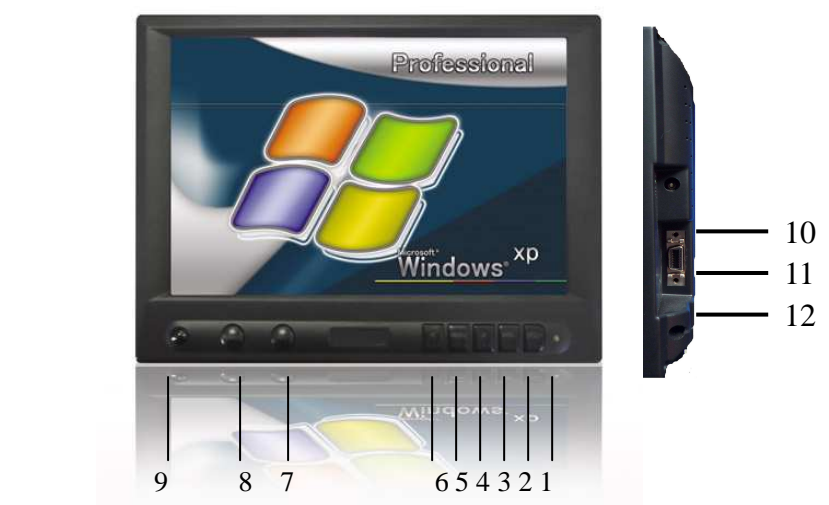

- 1. Indication Light for power supply: Red light means stand by ,Green light means to work.
- 2. VOL+: Volume up key or used to move cursor down in OSD mode
- 3. VOL-: Volume down key or used to move the cursor up in OSD mode
- 4. >: Program selection key or used to select function in OSD mode
- 5. MENU: Display MENU key
- 6. < : Program selection key or used to select function in OSD mode
- 7. A/V: VGA, AV switch
- 8. POWER:ON/OFF
- 9. IR Sensor
- 10. DC 12V input jack
- 11. 14P SKS input jack
- 12. Touch pen

# **2. CONNECTION**

#### **Mode 1**

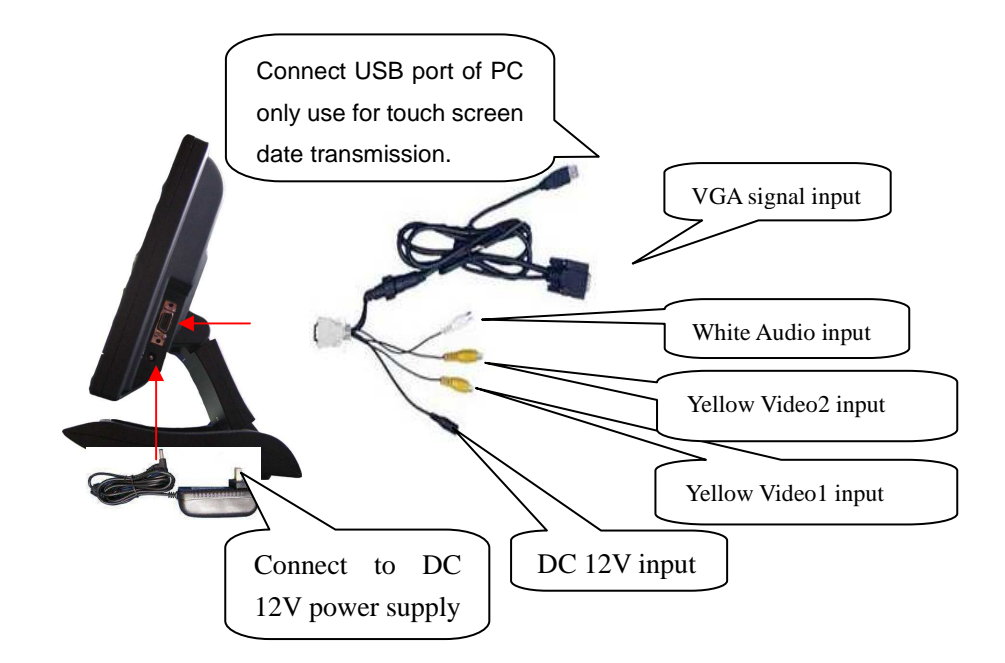

#### **Mode 2& Mode 3**

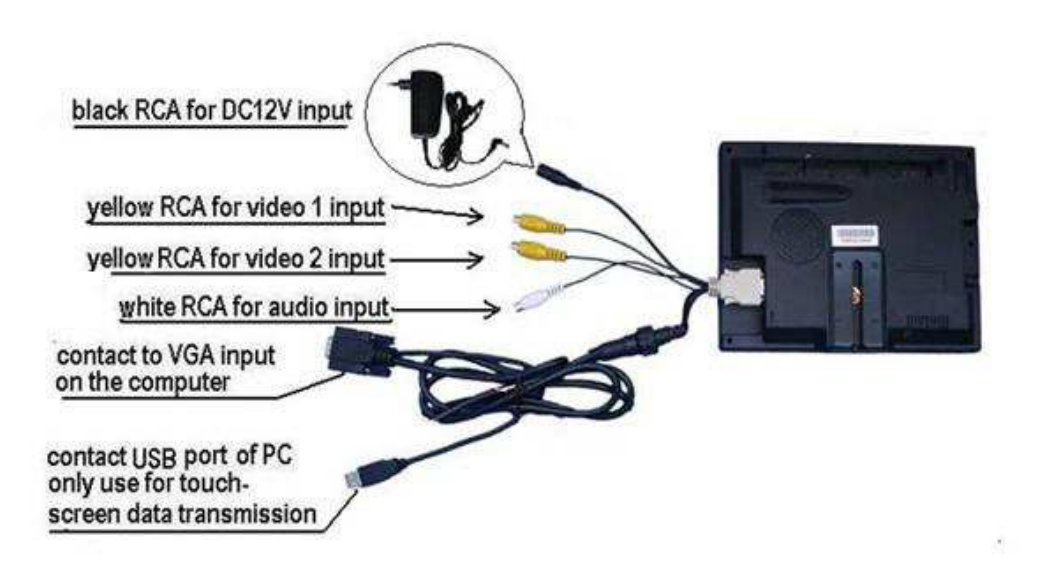

# 3、**REMOTE CONTROLLER**

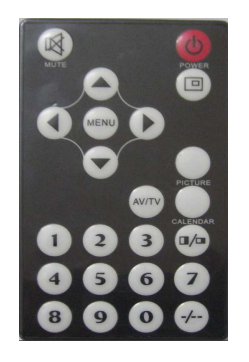

- $\circledcirc$  : POWER ON/OFF
- $<sup>®</sup>$ : MUTE</sup>

 $\textcircled{\footnotesize{ii}}$  : Display inputted mode

 $\overbrace{ }^{(\text{mean})}$ : To activate OSD menu

 $\textcircled{\textbf{1}}$ : Volume down or to adjust the value of setting function

: Volume up or to adjust the value of setting function

: To select function on OSD

 $\textcircled{\textbf{F}}$ : To select function on OSD

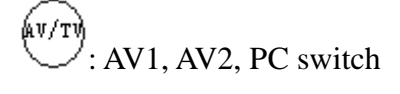

 ${\textcircled{\tiny 1}}\!\!\!\!{\circlearrowleft}$  : Number key, no use

: Unit, double-digit, three-Picture, no use.

picture: NO USE Calendar: NO USE

 $\circledcirc$ : NO USE

# 4、**MENU OPERATION**

After connected correctly and then Power on, Press "MENU" on the unit or by remote control to show MENU

#### **IN AV MODE**

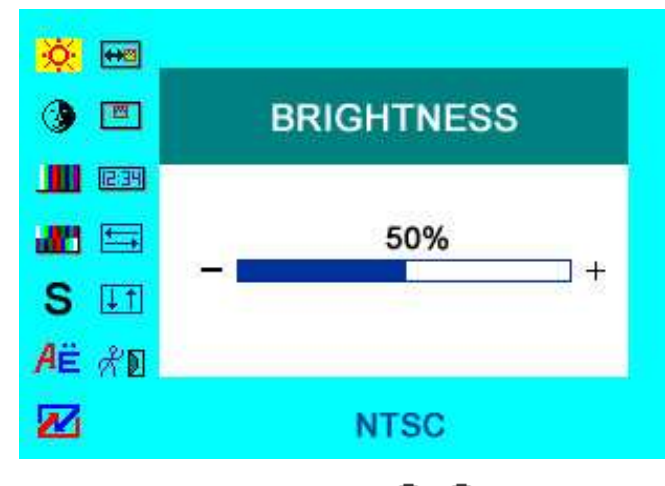

Press "</>"on the unit or " $\bigcirc$   $\bigcirc$ " on the remote control to select item, eg.  $\mathbf{W}$ , and it will be highlighted; and then press  $+/-$  of the unit or  $\mathcal{O}/\mathcal{O}$  to adjust the favorite values. It shows current picture format (NTSC&PAL) below the dialog box.

- BRIGHTNESS: to adjust the luminance of brightness
- CONTRAST : to adjust the level of contrast
- **III** SATURATION: to adjust the level of saturation
- $T<sub>II</sub>$  TINT: to adjust the hue of image
- s SHARPNESS: to adjust the level of sharpness
- $\overrightarrow{A^{E}}$  LANGUAGE: There are 2 languages provided for choice, English and Chinese
- RESET: you can reset adjustment of the unit when click "YES"
- OSD H-POSITION ADJUSTMENT: to adjust the OSD move in horizontal direction
- $\overline{\mathbb{E}}$ OSD V-POSITION ADJUSTMENT: to adjust the OSD move in vertical direction
- $12:34$  OSD DURATION: to adjust the duration of OSD from 5-100 seconds.

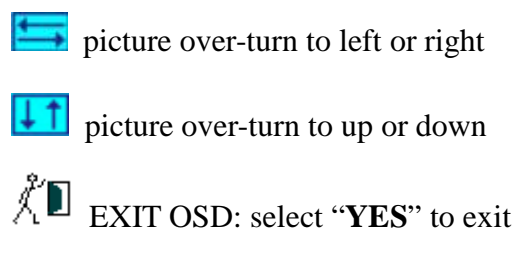

#### **IN PC MODE:**

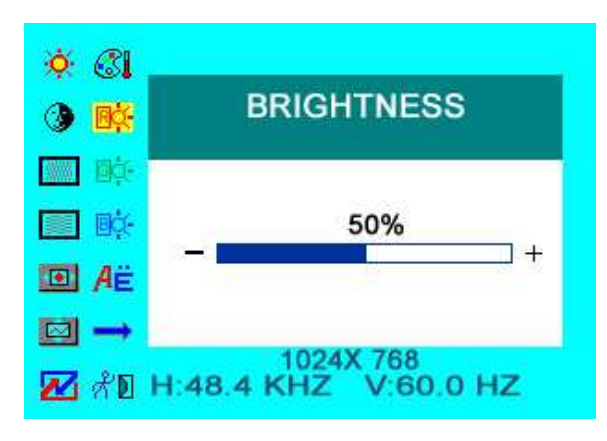

Press "</>"on the unit or  $\mathcal{P}(\mathcal{D})$ " on the remote control to select item, eg.  $\mathcal{P}(\mathcal{D})$ " and it will be highlighted with yellow; and then press  $+/-$  of the unit or  $\mathbb{O}/\mathbb{D}$  to adjust the favorite values. It shows picture mode specifications below the dialog box.

BRIGHTNESS: to adjust the luminance of brightness

- $\bigcirc$  CONTRAST : to adjust the level of contrast
	- $\blacksquare$  PHASE: to adjust the beginning point and terminal point of image
	- FREQUENCY: to adjust the frequency range of image
- OSD H-POSITION: to adjust the picture position in horizontal direction
- OSD H-POSITION: to adjust the picture position in vertical direction
- RESET: you can reset adjustment of the unit when click "YES"
- COLOR TEMPERATURE : choose color and temperature at first, such as: 6500<sup>0</sup> K,  $7500^0$  K or  $9300^0$  K.

**Only if under "USER" mode, can adjust RED, In GREEN and BLUE** to meet the color value you need.

 $\overrightarrow{A}^{\mathbf{\dot{E}}}$  LANGUAGE: There are 2 languages provided for choice, English and Chinese

 $MISCELLANEOUS:$  to select to enter next page

**As follows:**

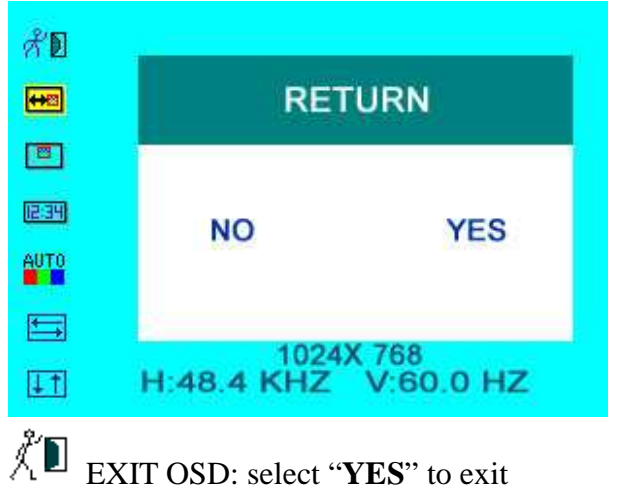

OSD H-POSITION ADJUSTMENT: to adjust the OSD move in horizontal direction

OSD V-POSITION ADJUSTMENT: to adjust the OSD move in vertical direction

<sup>12:34</sup> OSD DURATION: to adjust the duration of OSD from 5-100 seconds.

 $\overline{P}$  OSD AUTO COLOR: If select "YES" it will adjust automatic color system to the best

picture over-turn to left or right

 $\overline{1}$  picture over-turn to up or down

# 5、 **PARAMETER**

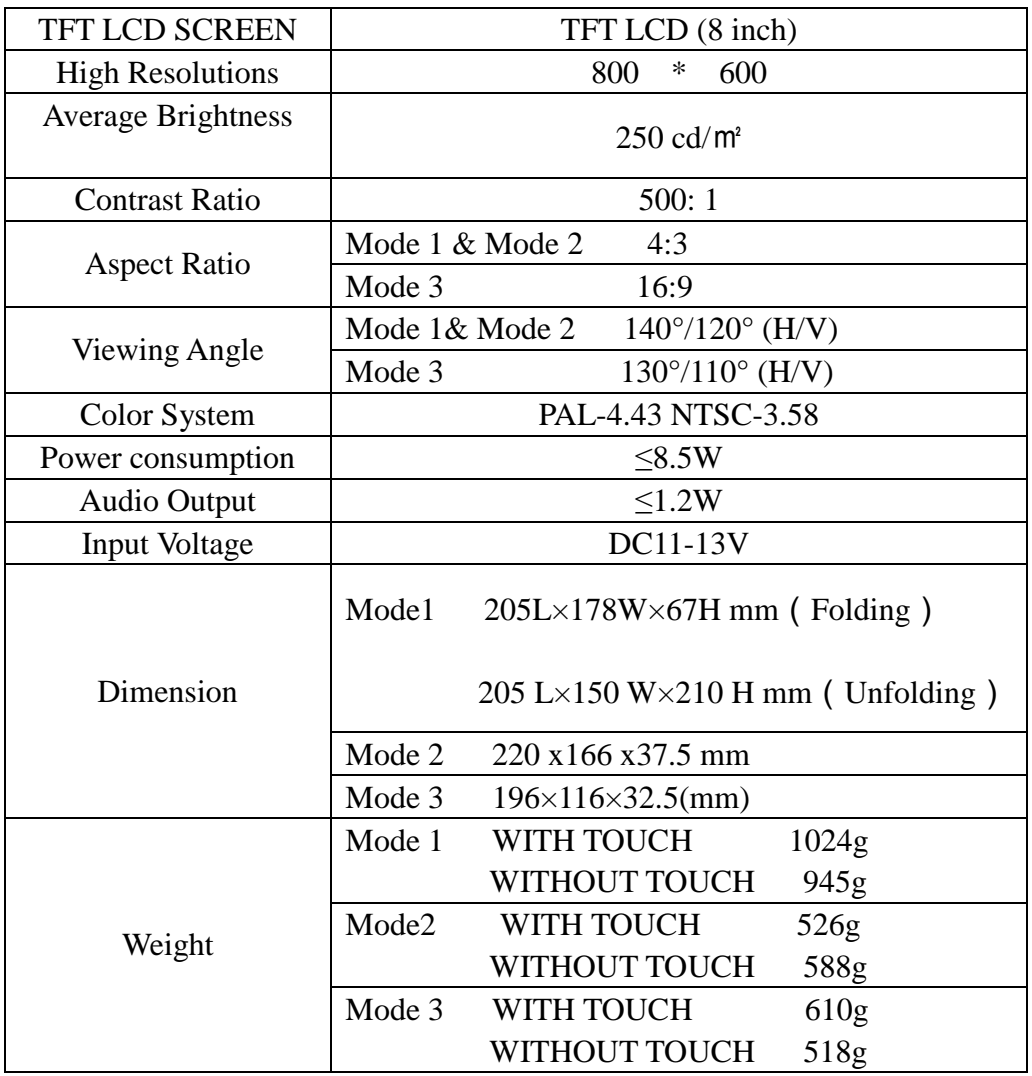

## 6、 **ACCESSORIES**

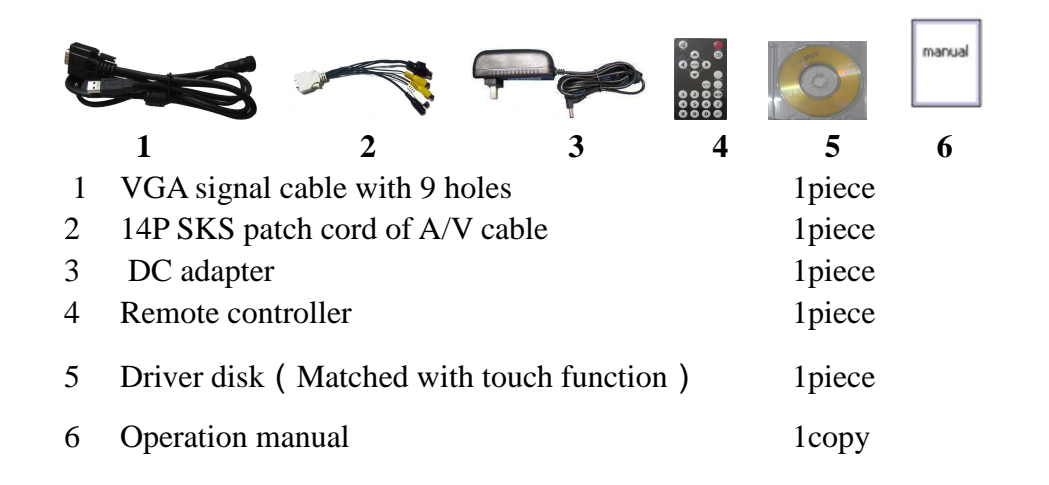

# 7、**TROUBLE SHOOTING**

#### **7.1**、**AV MODE**

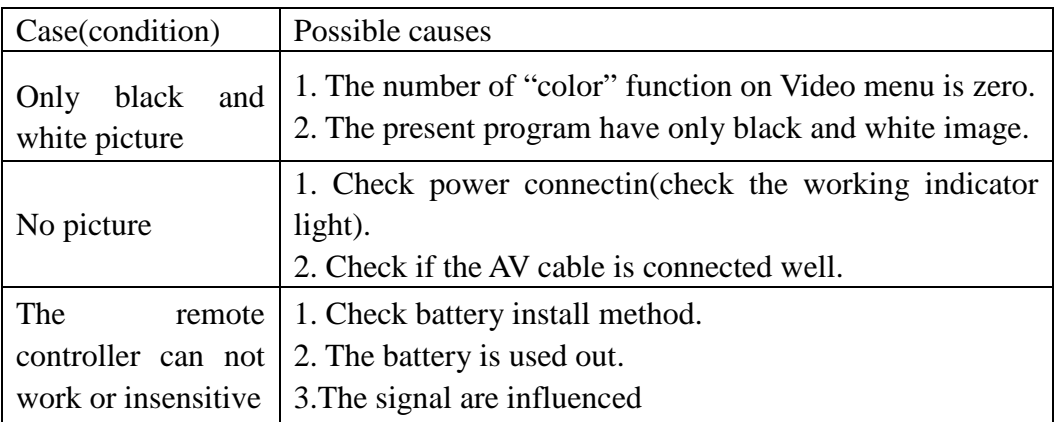

#### **7.2**、**PC MODE**

① Image excursion

According to the operation of image station adjustments to adjust:

- A. Press"<"key, select automatic function
- B. Manual adjust as per the operation manual in the menu.
- C. Select correct refurbish and resolution rate
- $\Box$ <br> <br> Lose color

Please check the VGA cable if connect correctly, or what is matter with the VGA cable, if any bend or break in cable, please adopt new VGA cable.

- □ No picture
	- A、After connecting the power, the indicator light will turn red, then

press"POWER" button, the unit will work, if the screen display "NO SIGNAL", that is to say no signal input, at this time, you should open your computer; if the screen display "OVERRANGE", that is to say signal mode input exceed the range of display, please adjust the refurbish rate of unit.

B、If the green light on the monitor is turned on, the management mode of the

power is activated. You may press any key on the computer to activate it. The power of the monitor also has the management mode. If no effect after pressing the keyboard of the PC ,please press "POWER" key on the monitor.

C、If the indicator light is turned off, please check the power connection.

□ No clear or really image, shaky picture

Please select correct resolution rate, renew the refurbish rate.

- If any questions, you may be contact with the related dealers.

□If the whole screen turn light, please check computer refurbish rate is less than 72Hz.

Remark:

- \* If happen image interruptive, it is possible that the VGA signal frequency is not matched with normal standard.
- \* It is a normal condition that some bright lines appear on the screen when you are closed the unit.

\*To ensure a longer use, please make power management function of PC active.